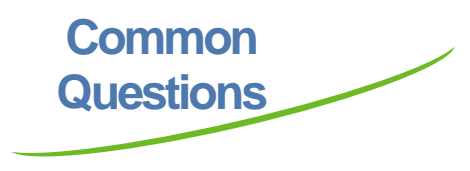

#### **Q: How many items can be checked out?**

**A:** A maximum of 5 items can be checked out for either 7 or 14 days.

#### **Q: Can I return items early?**

A: Items cannot be returned early and are checked out until their due date.

#### **Q: How are items returned?**

**A:** Overdrive Media Console will notify you that the title has expired and make the file inaccessible .

#### **Q: Why am I being asked to "Place on Hold" instead of "Check Out"?**

**A:** When purchasing titles, we are buying the rights for a single copy allowing one person to download the title at a time. In some cases, we may purchase two copies of a title allowing two users to download the file during the same checkout period.

#### **Q: How do I access items on Hold?**

**A:** Once an item on hold for you becomes available, Overdrive emails you with a two day window to download your requested item.

> Pasadena Public Library 1201 Jeff Ginn Drive Pasadena, TX 77506 (713) -477 -0276

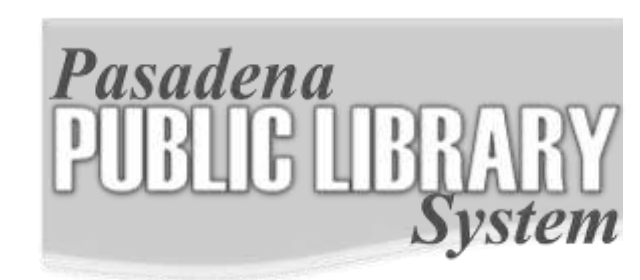

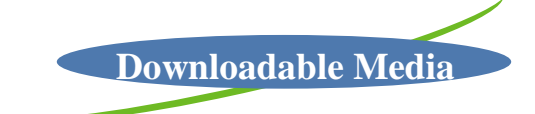

# **Audio/Video**

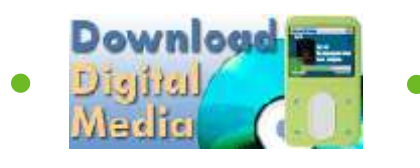

# **Overdrive Digital Media Collection**

allows users to download eBooks and audio books and enjoy them on a computer, or transfer them to a portable device. Inside are instructions for downloading digital audio and video files.

## **Getting Started — Downloading the** *Digital Media Console*

А.

**B.** 

Access the Houston Area Digital Media Catalog through the Overdrive/Pasadena Library website at **http://hadc.lib.overdrive.com/**

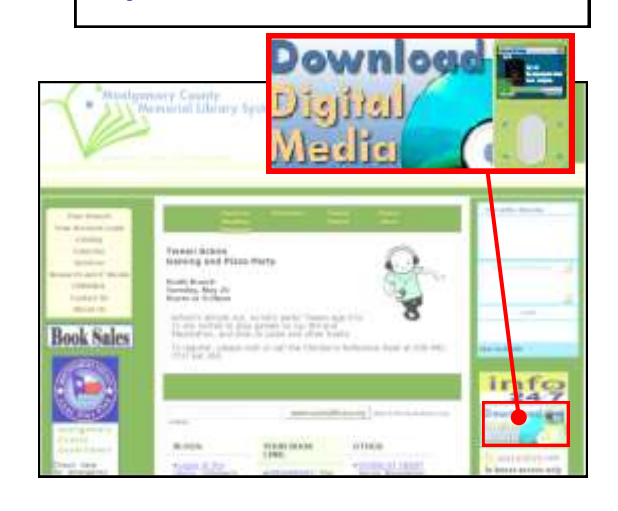

Click on the "New to Digital Media" icon to view required software.

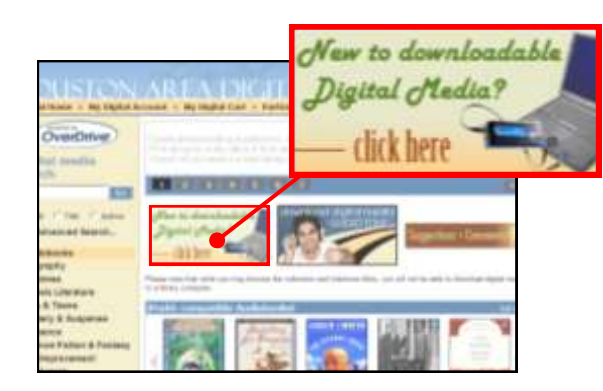

Step 1 of the Quick Start Guide lists the free software required to enjoy the digital media available through the library.

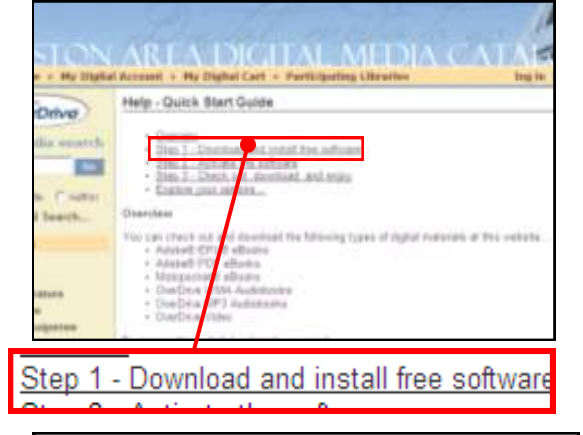

After selecting the free *Overdrive*  D. *Media Console* software link, select your desktop type and click "Download Now". You can start downloading your titles once this is installed.

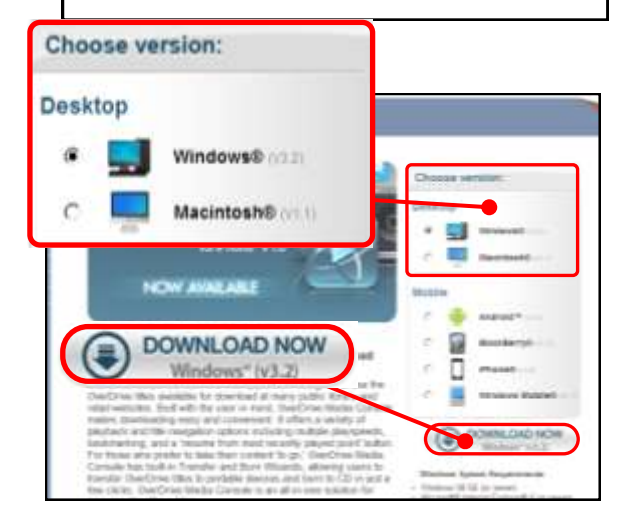

## **Downloading Digital Audio/Video**

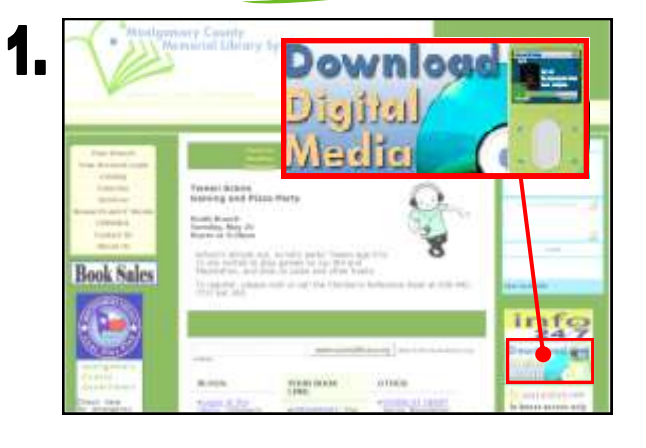

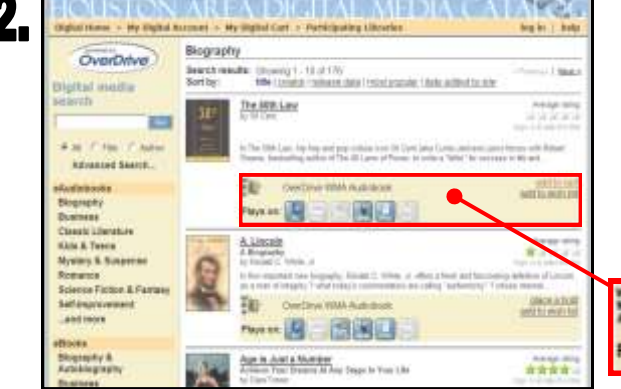

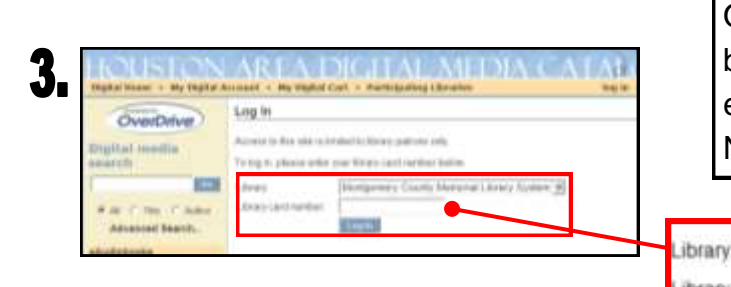

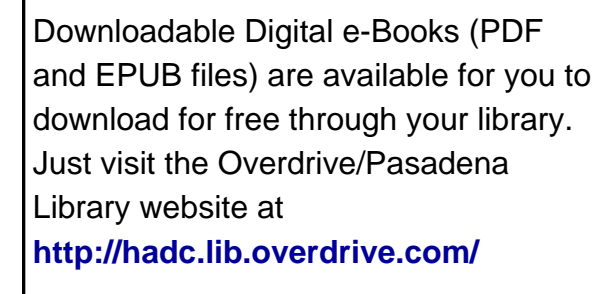

and click on the *Download Digital Media* Icon on the right side of the screen.

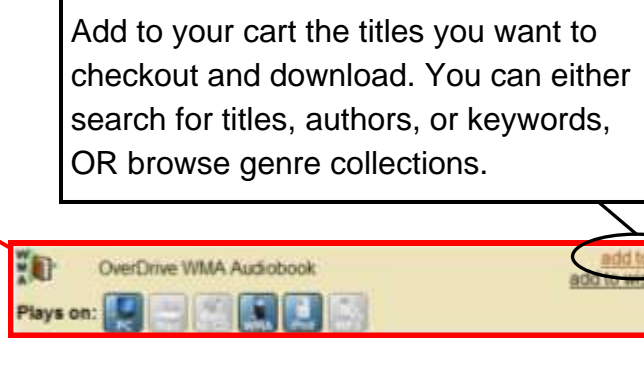

Once you proceed to checkout, you will be asked to select your library and enter your Library Card Barcode Number.

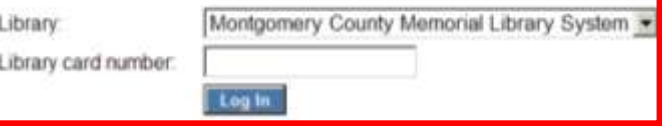

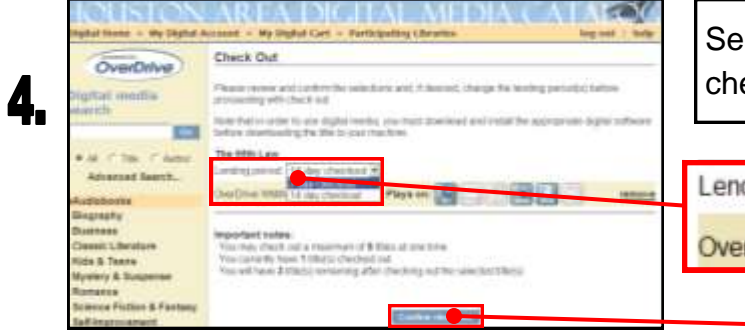

Select the number of days for checkout and confirm the process.

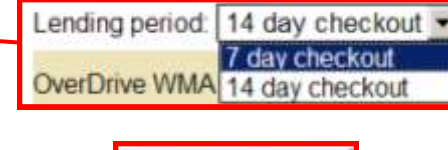

**Confirm check out** 

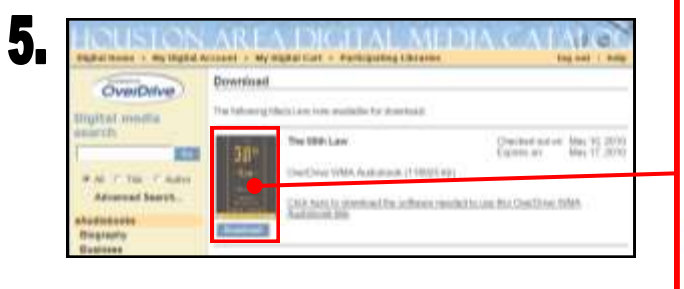

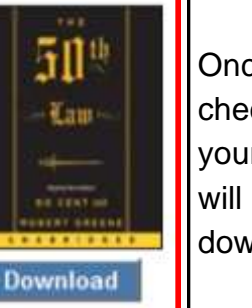

 $\left[\begin{matrix} 0 \\ 0 \end{matrix}\right]$  Transfer

Play

Once the items are checked out to your account, you will be allowed to download the title.

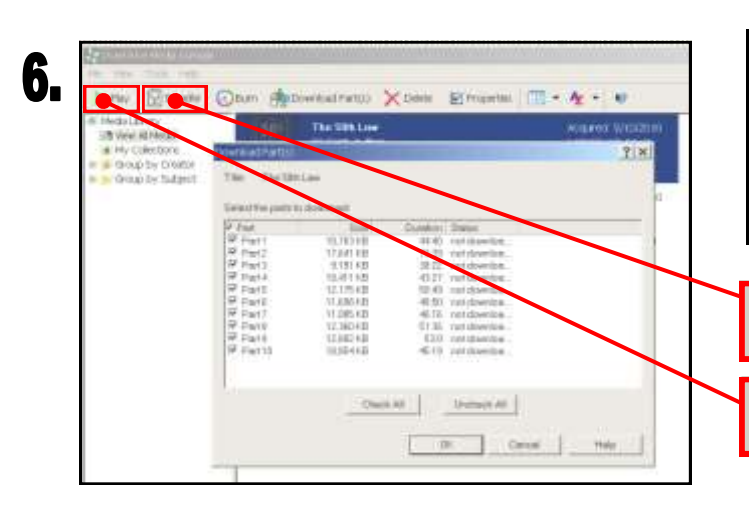

After downloading the title, you can enjoy it on your computer or transfer it to a compatible portable device.